# **LIBRA UL-R PROGRAMMING MENU REFERENCE**

**NAVIGATION DELECT OK**<br>BACK/EXIT DOWN UP SELECT **BACK / EXIT** 

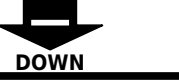

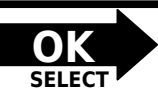

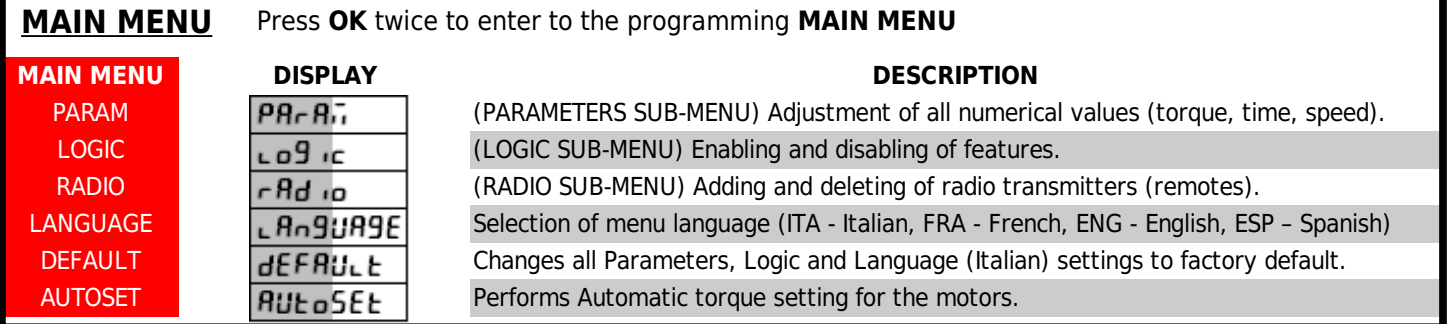

### **PARAMETERS SUB-MENU**

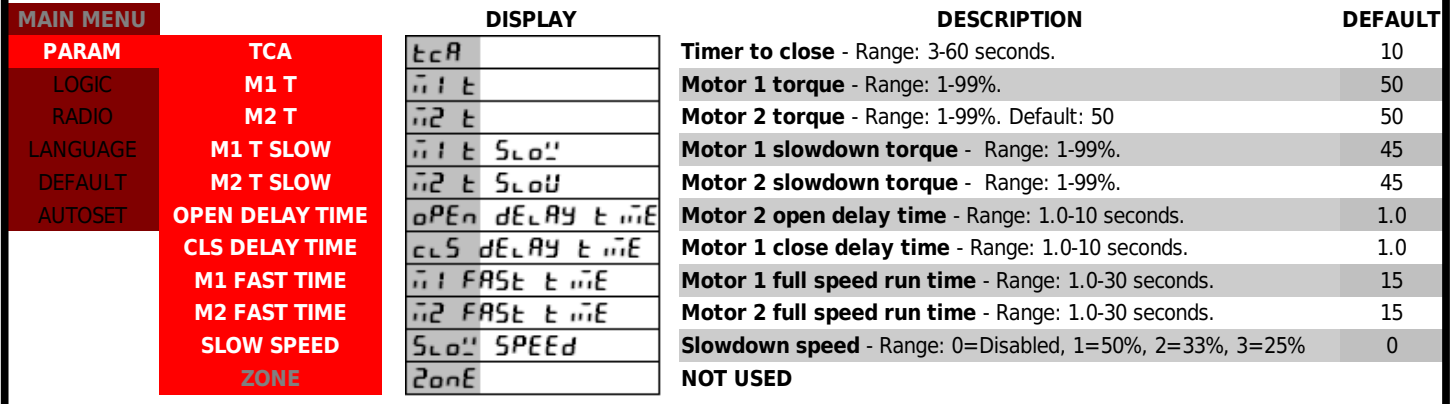

### **LOGIC SUB-MENU**

**MAIN MENU**

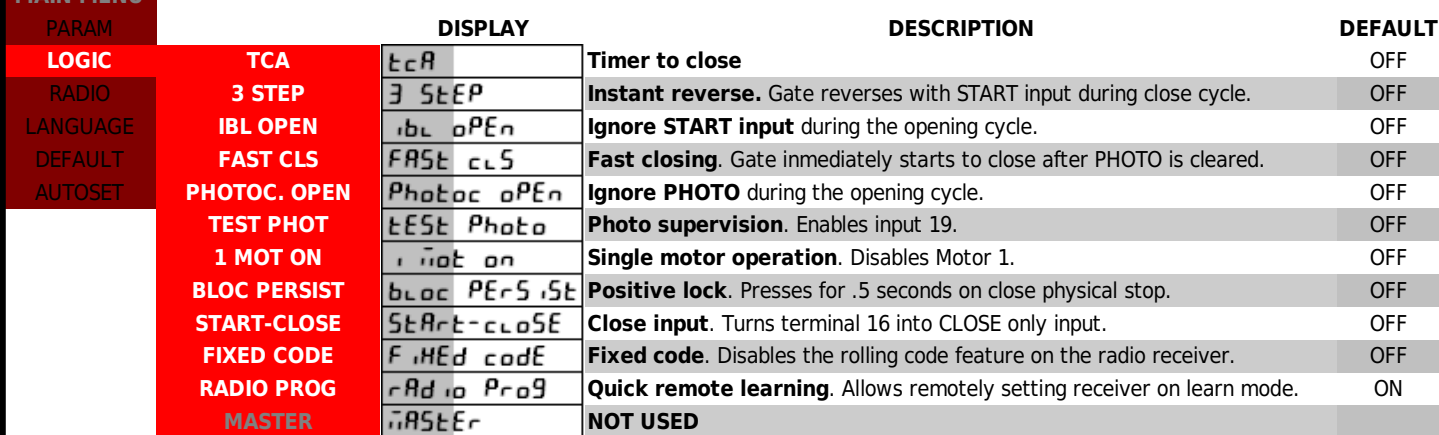

#### **RADIO SUB-MENU**

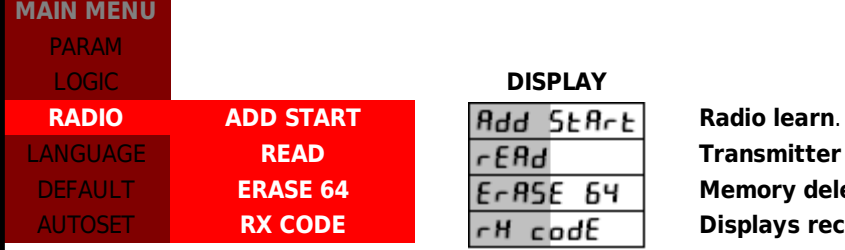

#### LOGIC **DISPLAY DESCRIPTION**

Programs transmitters as START input. read. Displays information about transmitter signal. **etion**. Deletes entire receiver memory. **eiver code** for advanced programming.

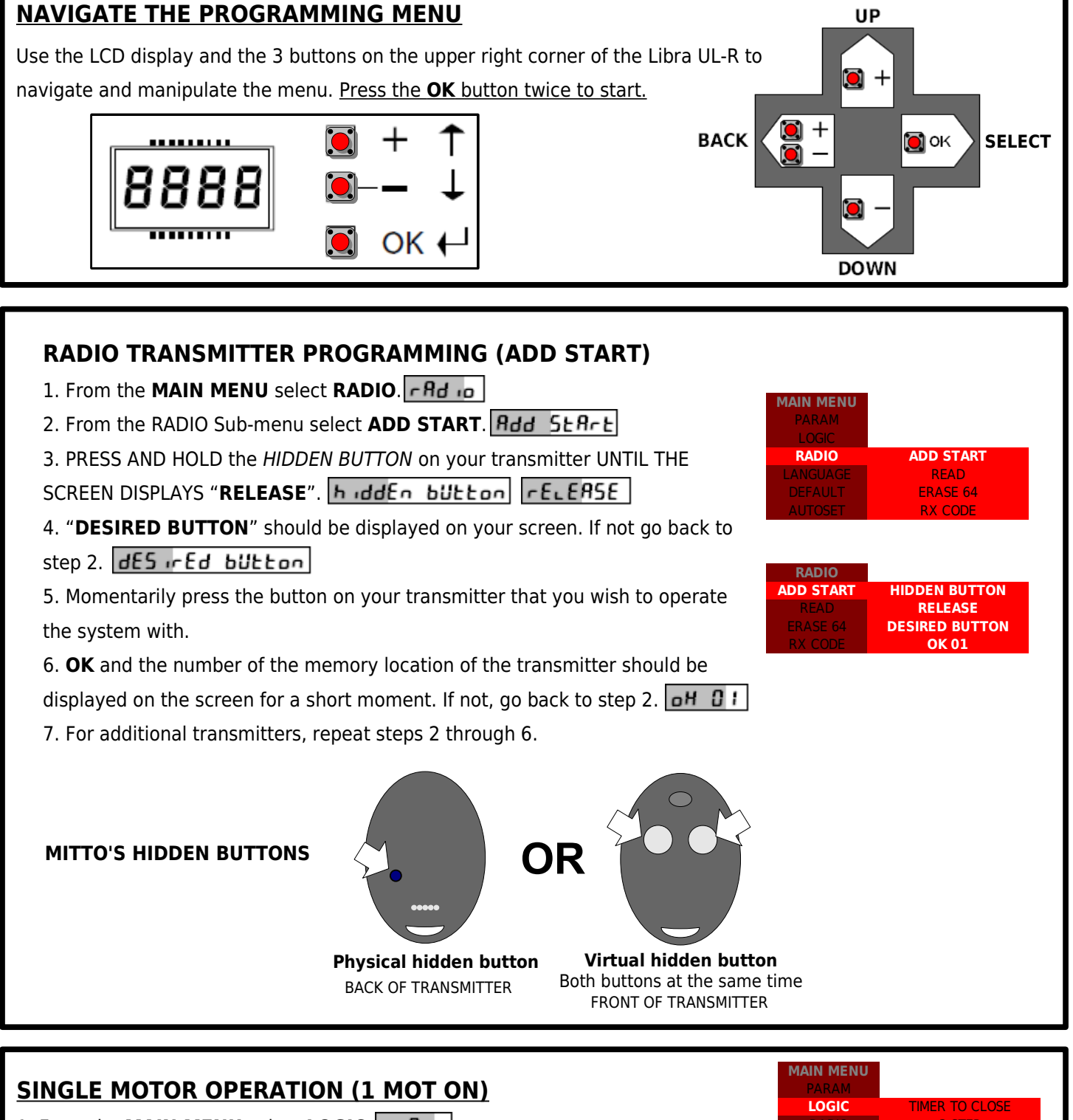

- 1. From the **MAIN MENU** select **LOGIC**.
- 2. From the LOGIC Sub-menu select **1 MOT ON**.
- 3. Switch to **ON** by pressing the **+** button.
- 4. Press **OK**.
- 5. Press the **+** and **–** buttons at the same time to go back to the **MAIN MENU**.

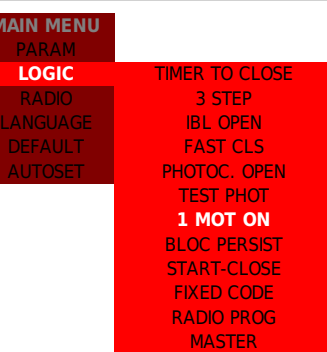

### **INITIAL PROGRAMMING 3**

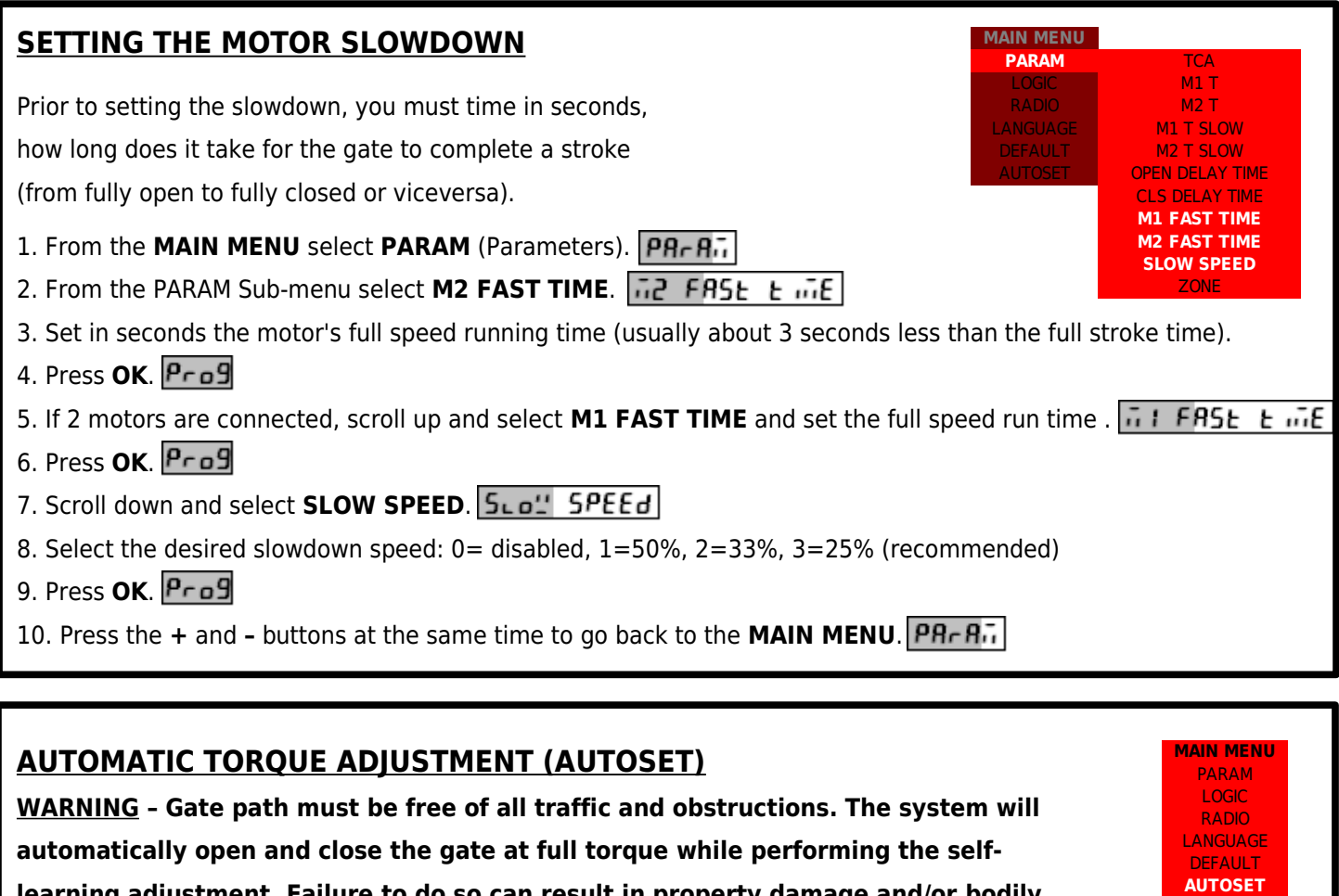

**learning adjustment. Failure to do so can result in property damage and/or bodily injury including death.**

- 1. Close gate completely and make sure the gears are engaged.
- 2. From the **MAIN MENU** select **AUTOSET**.

3. Press **OK**. Gate will automatically open and close at full torque.

4. Once "**OK**" is displayed on the screen, press **OK**.

5. Press **+** and **–** at the same time to exit programming.

## **4 COMMON OPTIONS**

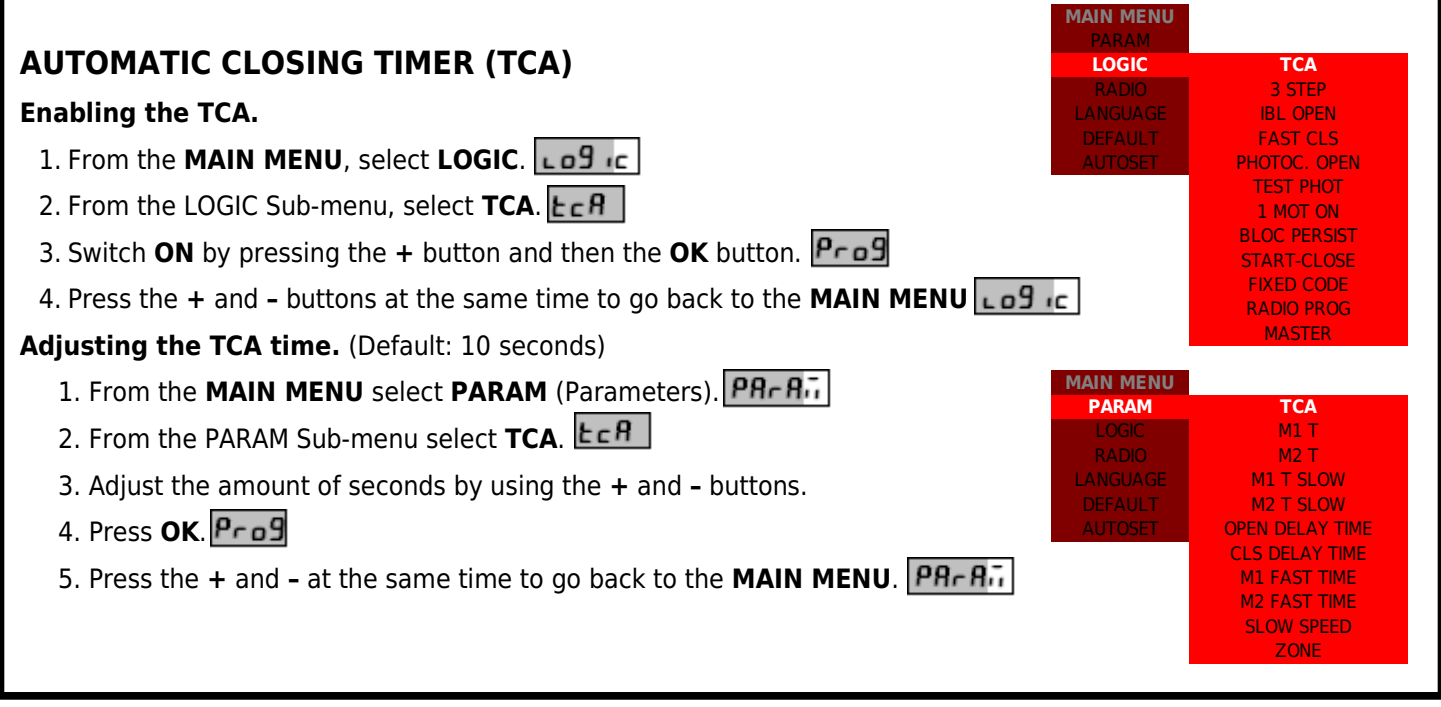

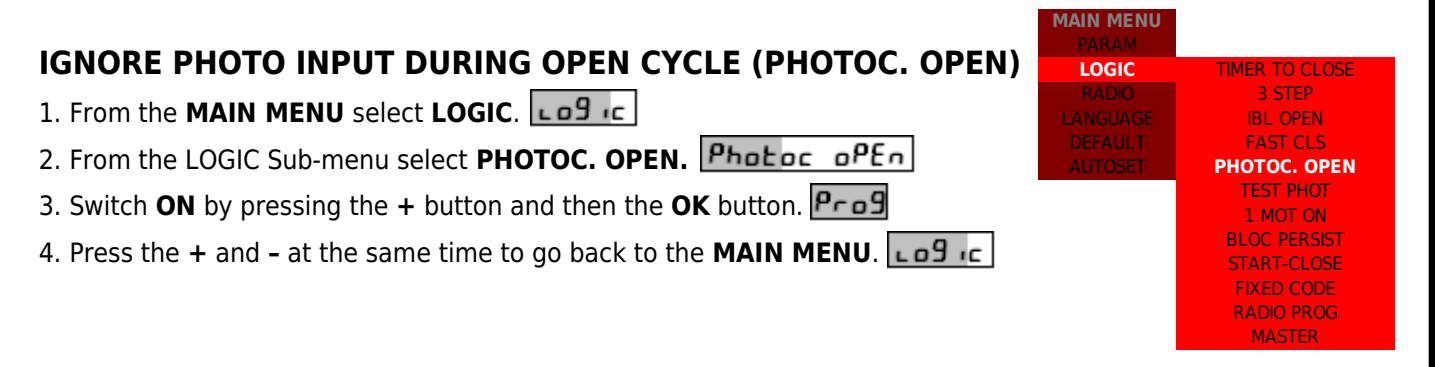